Une horloge HMT LED ou HMS LED peut recevoir des données à afficher via un PC.

Il est possible d'afficher sur ces horloges des valeurs numériques (de 0 à 9), l'alphabet (a à y et A à Y), une mise au noir (espace) ou chaque segment individuellement.

*Nota : certains caractères ne sont pas affichables (Z, W...) ou passeront automatiquement en minuscule ou majuscule (ex.: p, N...).*

#### II - Saisie d'une trame

Le format de la trame à envoyer est le suivant (9600 Bds / 8 bits / 1 stop / sans parité) :

## $<<$ A,B;C,D,E>>

- << étant l'identifiant du début de la trame.
- A étant la donnée à afficher sur digit n°1.
- B étant la donnée à afficher sur digit n°2.
- C étant la donnée à afficher sur digit n°3.
- D étant la donnée à afficher sur digit n°4.
- E étant la donnée à afficher sur digit n°5.
- , ou ; étant un séparateur impératif entre chaque donnée.
- >> étant l'identifiant de fin de la trame.

*Nota 1 : la trame n'est prise en compte qu'après l'appui touche de fin de trame >>.* 

Le digit n°5 (la donnée E) a un fonctionnement particulier car c'est le module central 3 points de l'horloge :

- Pour afficher un point saisir « . ».
- Pour afficher les 2 points saisir « : ».
- Pour afficher les 3 points saisir « :. » ou « .: ».

Il est également possible de commander un ou plusieurs segments d'un digit sur A, B, C, D ou E:

- Affichage du segment a : seg a.
- Affichage du segment g : seg g.
- Affichage du segment a, d et f : seg adf.
- Affichage du segment a, b, c et d : seg abcd.
- $\bullet$  ...

*Nota 2 : toute trame comportant 2 fois le même segment sera refusée.* 

- *Nota 3 : le digit 5 ne comporte que 3 segments (3 points en réalité).*
- *Nota 4 : en cas d'incohérence ou de non respect du format de la trame, retour au début de la ligne suivante en attente d'une nouvelle trame.*

#### III - Exemples

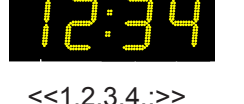

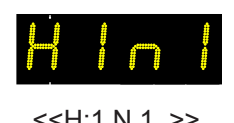

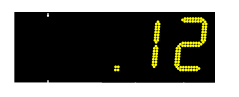

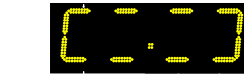

<<1,2,3,4,:>> <<H;1,N,1, >> << , ,1,2,.>> <<seg adef,seg ad,seg ad,seg abcd,seg c>>

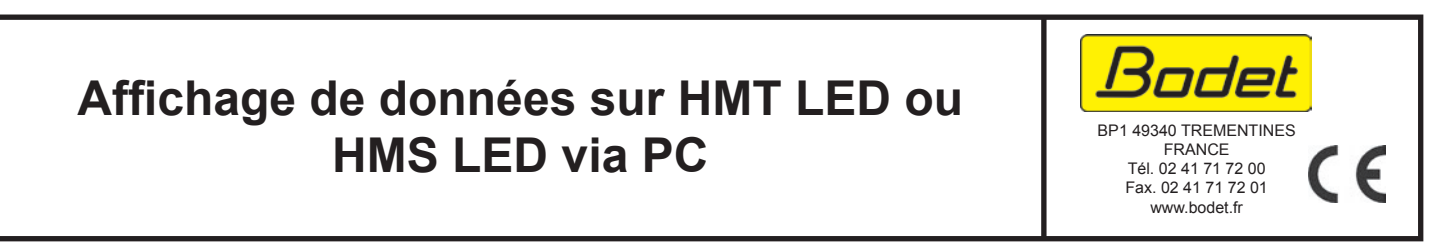

S'assurer à la réception que le produit n'a pas été endommagé durant le transport pour réserve au transporteur. Réf. 606860B

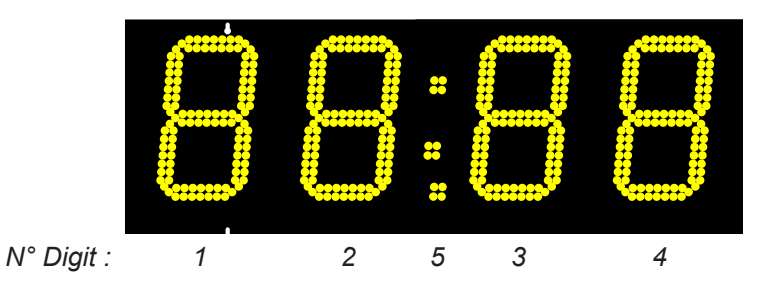

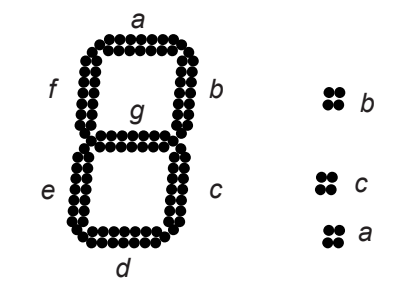

The HMT LED or HMS LED clock can display data received from a PC.

It is possible to display, on the HMS LED clock, numeric values (0 to 9), letters (a to y and A to Y), space or each segment individually.

*Nota : some characters can not be displayed (Z, W...) and some will automatically switch to lower or upper case (ex.: p, N...).*

## II - Writing of a frame

The format of the frame to be sent is : 9600 Bds / 8 bits / 1 stop / no parity:

# $<<$ A.B:C.D.E>>

- << identifying the beginning of the frame.
- A is the data to display on digit n°1.
- B is the data to display on digit n°2.
- C is the data to display on digit n°3.
- D is the data to display on digit n°4.
- E is the data to display on digit n°5.
- , or ; is an mandatory separator between each data.
- >> identifies the end of the frame.

*Nota 1: the frame is taken into account only after the end of frame key is pressed >>.* 

The digit n°5 (Data E) has a special operation because it is the 3-dot module of the clock:

- To display 1 dot enter « . ».
- To display 2 dots enter « : ».
- To display 3 dot enter « : . » or « .: ».

It is also possible to dislay one or more segments of a digit to A, B, C, D or E:

- Display segment a: seg a.
- Display segment g: seg g.
- Display segments a, d et f: seg adf.
- Display segments a, b, c et d: seg abcd.
- $\bullet$  ...

*Nota 2: any frame that contains twice the same segment will be thrown out.*

*Nota 3: the digit n°5 has only three segments (in reality 3 dots).*

*Nota 4: in case of inconsistency or non-compliance to the frame format, back to the beginning of the next line waiting for a new frame.*

### III - Examples

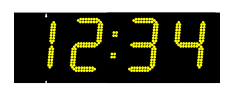

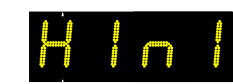

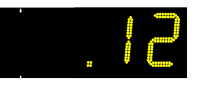

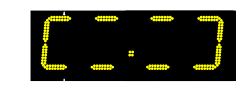

 $\le$  <1,2,3,4,:,5,6>>  $\le$   $\le$  +1,1,N,1, >>  $\le$   $\le$ , 1,2,3,4>>  $\le$  seg adef,seg ad,seg ad, seg abcd,seg c,seg a,segb>>

# **Data display on HMT LED or HMS LED via PC**

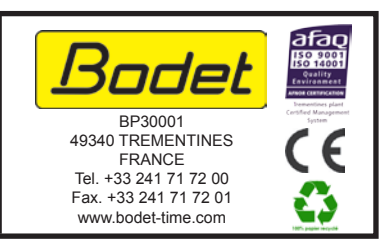

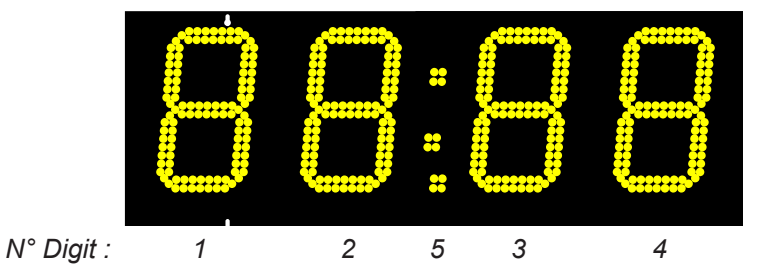

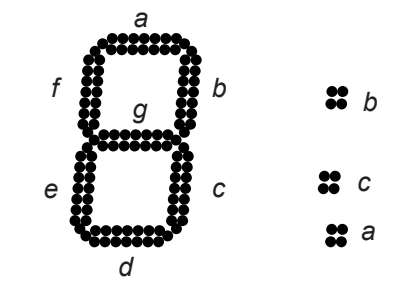